**BECKHOFF** New Automation Technology

# Handbuch | DE TwinCAT 3

Ordner- und Dateitypen

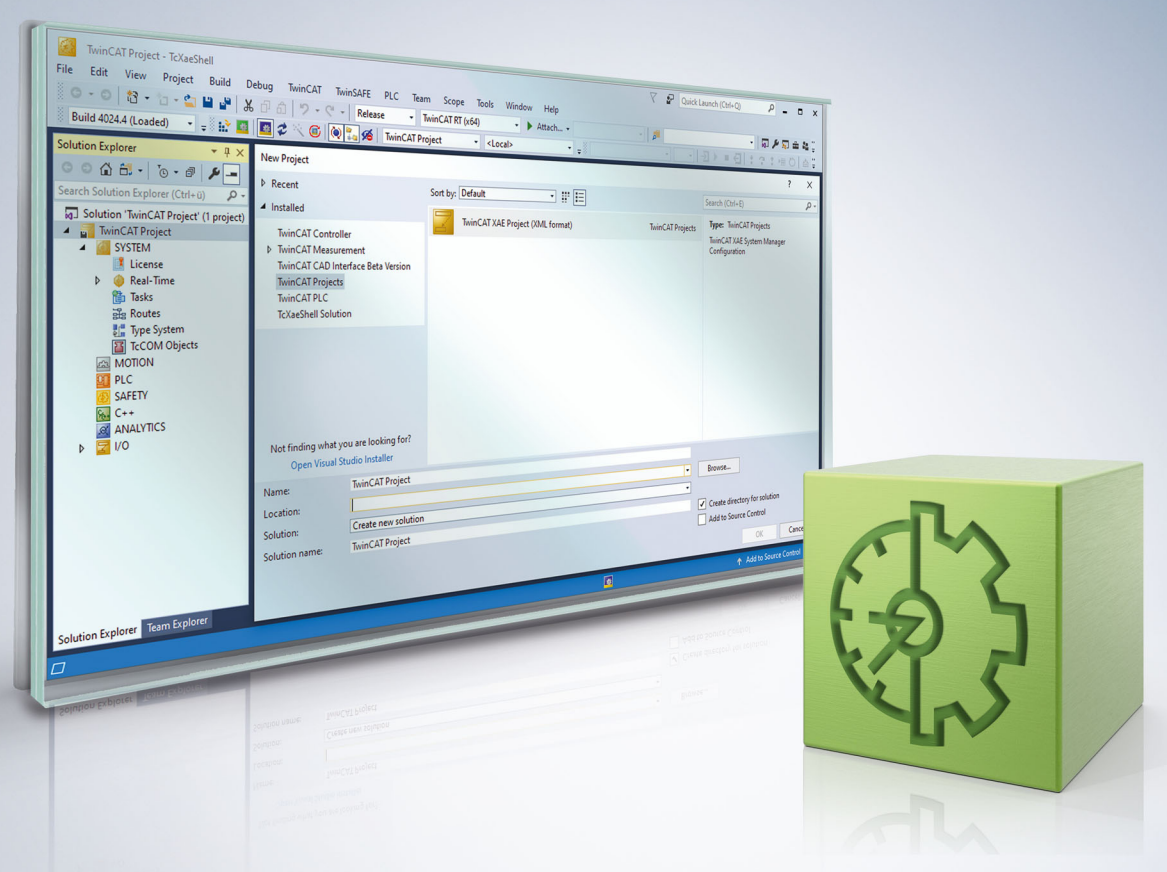

# Inhaltsverzeichnis

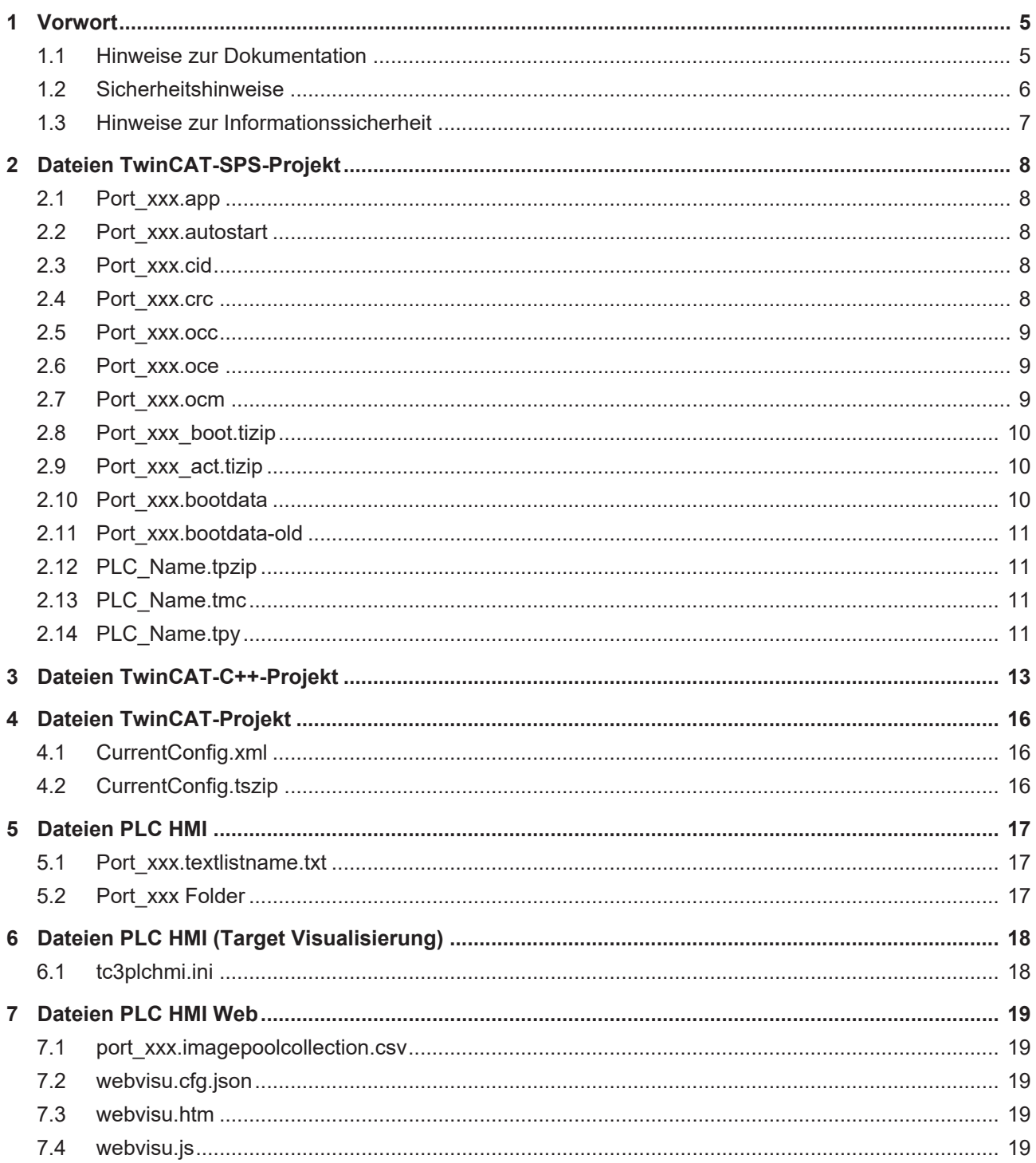

# **BECKHOFF**

# <span id="page-4-1"></span><span id="page-4-0"></span>**1 Vorwort**

### **1.1 Hinweise zur Dokumentation**

Diese Beschreibung wendet sich ausschließlich an ausgebildetes Fachpersonal der Steuerungs- und Automatisierungstechnik, das mit den geltenden nationalen Normen vertraut ist.

Zur Installation und Inbetriebnahme der Komponenten ist die Beachtung der Dokumentation und der nachfolgenden Hinweise und Erklärungen unbedingt notwendig.

Das Fachpersonal ist verpflichtet, für jede Installation und Inbetriebnahme die zu dem betreffenden Zeitpunkt veröffentliche Dokumentation zu verwenden.

Das Fachpersonal hat sicherzustellen, dass die Anwendung bzw. der Einsatz der beschriebenen Produkte alle Sicherheitsanforderungen, einschließlich sämtlicher anwendbaren Gesetze, Vorschriften, Bestimmungen und Normen erfüllt.

#### **Disclaimer**

Diese Dokumentation wurde sorgfältig erstellt. Die beschriebenen Produkte werden jedoch ständig weiter entwickelt.

Wir behalten uns das Recht vor, die Dokumentation jederzeit und ohne Ankündigung zu überarbeiten und zu ändern.

Aus den Angaben, Abbildungen und Beschreibungen in dieser Dokumentation können keine Ansprüche auf Änderung bereits gelieferter Produkte geltend gemacht werden.

#### **Marken**

Beckhoff®, TwinCAT®, TwinCAT/BSD®, TC/BSD®, EtherCAT®, EtherCAT G®, EtherCAT G10®, EtherCAT P®, Safety over EtherCAT®, TwinSAFE®, XFC®, XTS® und XPlanar® sind eingetragene und lizenzierte Marken der Beckhoff Automation GmbH.

Die Verwendung anderer in dieser Dokumentation enthaltenen Marken oder Kennzeichen durch Dritte kann zu einer Verletzung von Rechten der Inhaber der entsprechenden Bezeichnungen führen.

### **Patente**

Die EtherCAT-Technologie ist patentrechtlich geschützt, insbesondere durch folgende Anmeldungen und Patente:

EP1590927, EP1789857, EP1456722, EP2137893, DE102015105702

mit den entsprechenden Anmeldungen und Eintragungen in verschiedenen anderen Ländern.

### **EtherCAT.**

EtherCAT® ist eine eingetragene Marke und patentierte Technologie lizenziert durch die Beckhoff Automation GmbH, Deutschland

### **Copyright**

© Beckhoff Automation GmbH & Co. KG, Deutschland.

Weitergabe sowie Vervielfältigung dieses Dokuments, Verwertung und Mitteilung seines Inhalts sind verboten, soweit nicht ausdrücklich gestattet.

Zuwiderhandlungen verpflichten zu Schadenersatz. Alle Rechte für den Fall der Patent-, Gebrauchsmusteroder Geschmacksmustereintragung vorbehalten.

### <span id="page-5-0"></span>**1.2 Sicherheitshinweise**

#### **Sicherheitsbestimmungen**

Beachten Sie die folgenden Sicherheitshinweise und Erklärungen! Produktspezifische Sicherheitshinweise finden Sie auf den folgenden Seiten oder in den Bereichen Montage, Verdrahtung, Inbetriebnahme usw.

#### **Haftungsausschluss**

Die gesamten Komponenten werden je nach Anwendungsbestimmungen in bestimmten Hard- und Software-Konfigurationen ausgeliefert. Änderungen der Hard- oder Software-Konfiguration, die über die dokumentierten Möglichkeiten hinausgehen, sind unzulässig und bewirken den Haftungsausschluss der Beckhoff Automation GmbH & Co. KG.

#### **Qualifikation des Personals**

Diese Beschreibung wendet sich ausschließlich an ausgebildetes Fachpersonal der Steuerungs-, Automatisierungs- und Antriebstechnik, das mit den geltenden Normen vertraut ist.

#### **Erklärung der Symbole**

In der vorliegenden Dokumentation werden die folgenden Symbole mit einem nebenstehenden Sicherheitshinweis oder Hinweistext verwendet. Die Sicherheitshinweise sind aufmerksam zu lesen und unbedingt zu befolgen!

### **GEFAHR**

#### **Akute Verletzungsgefahr!**

Wenn der Sicherheitshinweis neben diesem Symbol nicht beachtet wird, besteht unmittelbare Gefahr für Leben und Gesundheit von Personen!

### **WARNUNG**

### **Verletzungsgefahr!**

Wenn der Sicherheitshinweis neben diesem Symbol nicht beachtet wird, besteht Gefahr für Leben und Gesundheit von Personen!

### **VORSICHT**

#### **Schädigung von Personen!**

Wenn der Sicherheitshinweis neben diesem Symbol nicht beachtet wird, können Personen geschädigt werden!

### *HINWEIS*

### **Schädigung von Umwelt oder Geräten**

Wenn der Hinweis neben diesem Symbol nicht beachtet wird, können Umwelt oder Geräte geschädigt werden.

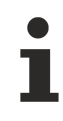

#### **Tipp oder Fingerzeig**

Dieses Symbol kennzeichnet Informationen, die zum besseren Verständnis beitragen.

### <span id="page-6-0"></span>**1.3 Hinweise zur Informationssicherheit**

Die Produkte der Beckhoff Automation GmbH & Co. KG (Beckhoff) sind, sofern sie online zu erreichen sind, mit Security-Funktionen ausgestattet, die den sicheren Betrieb von Anlagen, Systemen, Maschinen und Netzwerken unterstützen. Trotz der Security-Funktionen sind die Erstellung, Implementierung und ständige Aktualisierung eines ganzheitlichen Security-Konzepts für den Betrieb notwendig, um die jeweilige Anlage, das System, die Maschine und die Netzwerke gegen Cyber-Bedrohungen zu schützen. Die von Beckhoff verkauften Produkte bilden dabei nur einen Teil des gesamtheitlichen Security-Konzepts. Der Kunde ist dafür verantwortlich, dass unbefugte Zugriffe durch Dritte auf seine Anlagen, Systeme, Maschinen und Netzwerke verhindert werden. Letztere sollten nur mit dem Unternehmensnetzwerk oder dem Internet verbunden werden, wenn entsprechende Schutzmaßnahmen eingerichtet wurden.

Zusätzlich sollten die Empfehlungen von Beckhoff zu entsprechenden Schutzmaßnahmen beachtet werden. Weiterführende Informationen über Informationssicherheit und Industrial Security finden Sie in unserem <https://www.beckhoff.de/secguide>.

Die Produkte und Lösungen von Beckhoff werden ständig weiterentwickelt. Dies betrifft auch die Security-Funktionen. Aufgrund der stetigen Weiterentwicklung empfiehlt Beckhoff ausdrücklich, die Produkte ständig auf dem aktuellen Stand zu halten und nach Bereitstellung von Updates diese auf die Produkte aufzuspielen. Die Verwendung veralteter oder nicht mehr unterstützter Produktversionen kann das Risiko von Cyber-Bedrohungen erhöhen.

Um stets über Hinweise zur Informationssicherheit zu Produkten von Beckhoff informiert zu sein, abonnieren Sie den RSS Feed unter <https://www.beckhoff.de/secinfo>.

# <span id="page-7-1"></span><span id="page-7-0"></span>**2 Dateien TwinCAT-SPS-Projekt**

### **2.1 Port\_xxx.app**

Binärdatei des SPS-Projekts

#### **Ablageort**

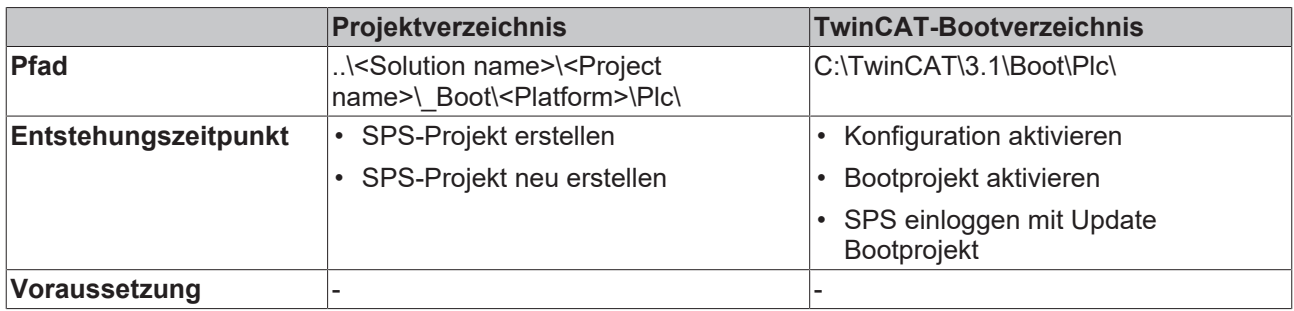

### <span id="page-7-2"></span>**2.2 Port\_xxx.autostart**

Leere Datei, die die Option Autostart aktiviert

#### **Ablageort**

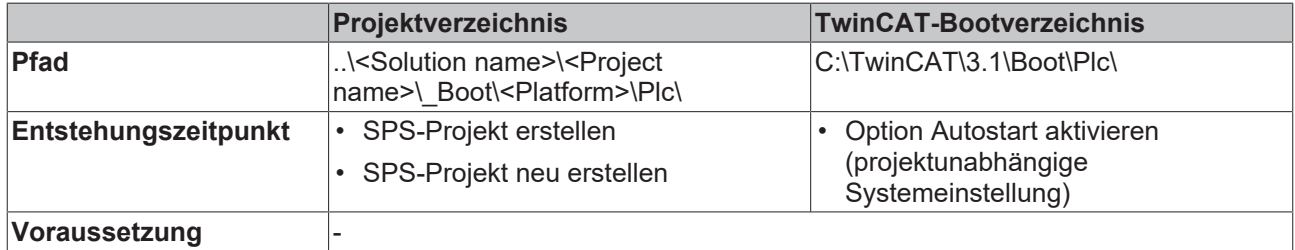

### <span id="page-7-3"></span>**2.3 Port\_xxx.cid**

Datei, die die Compileinfo\_IDs enthält

#### **Ablageort**

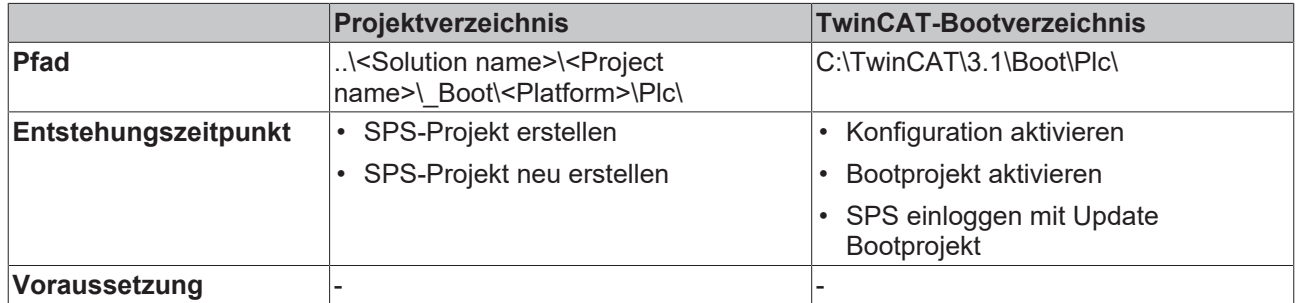

### <span id="page-7-4"></span>**2.4 Port\_xxx.crc**

Datei, die die Prüfsumme des SPS-Projekts enthält

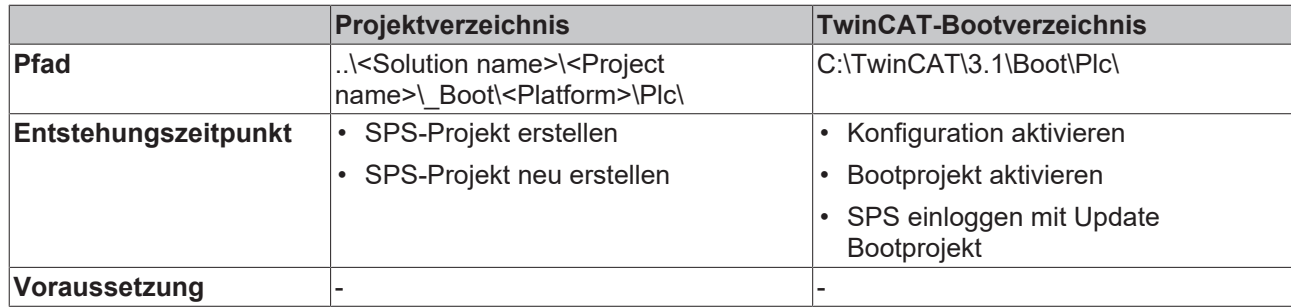

### <span id="page-8-0"></span>**2.5 Port\_xxx.occ**

Symbolik des SPS-Projekts

- Die Datei enthält die Änderungen der Symbolik des SPS-Projekts für einen Online-Change.
- Wenn die Option **Symbolic Mapping** nicht aktiviert ist, enthält diese Datei auch die Änderungen der Mapping-Konfiguration für ein Aktivieren/Update Bootprojekt.
- Beim Aktivieren der Konfiguration wird die occ-Datei in beiden Verzeichnissen zurückgesetzt.

#### **Ablageort**

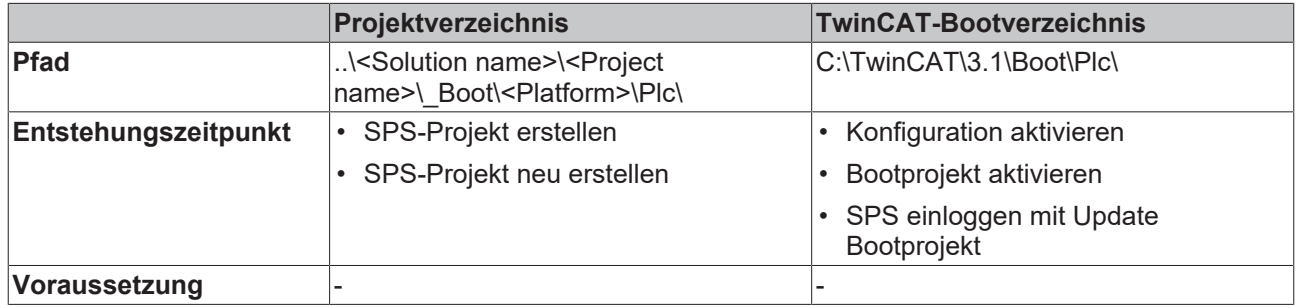

### <span id="page-8-1"></span>**2.6 Port\_xxx.oce**

Die Datei enthält die Änderungen der Eventklassen zum Zeitpunkt eines OnlineChanges, welche in einem SPS-Projekt verwendet werden.

#### **Ablageort**

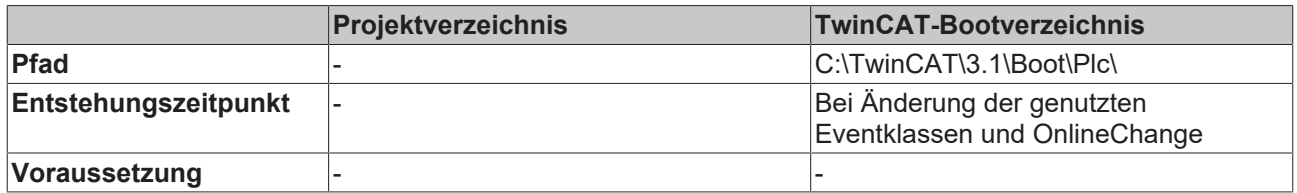

### <span id="page-8-2"></span>**2.7 Port\_xxx.ocm**

Beschreibungsdatei der Mapping-Konfiguration

- Wenn die Option **Symbolic Mapping** aktiviert ist, enthält die Datei die Änderungen der Mapping-Konfiguration des SPS-Projekts für ein Aktivieren/Update Bootprojekt.
- Beim Aktivieren der Konfiguration wird die ocm-Datei in beiden Verzeichnissen zurückgesetzt.

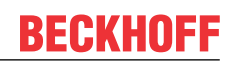

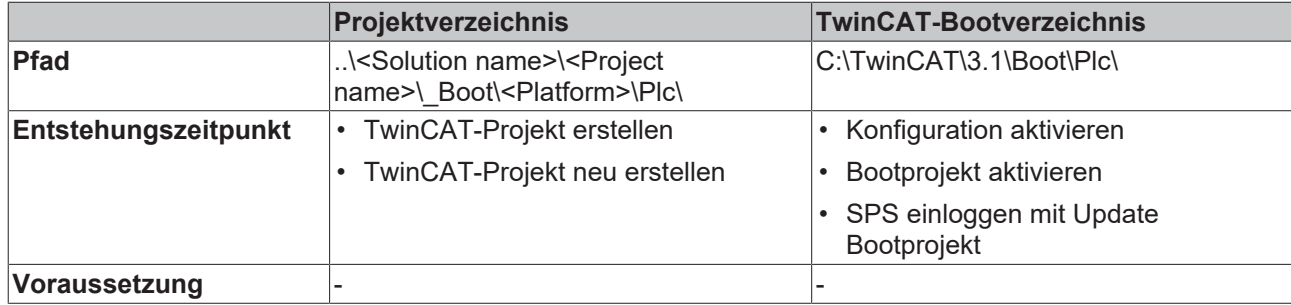

### <span id="page-9-0"></span>**2.8 Port\_xxx\_boot.tizip**

Archivordner, der die COMPILEINFO-Datei des Bootprojekts enthält

Die COMPILEINFO-Datei enthält die Kompilier-Informationen und die Login-Information des SPS-Projekts.

#### **Ablageort**

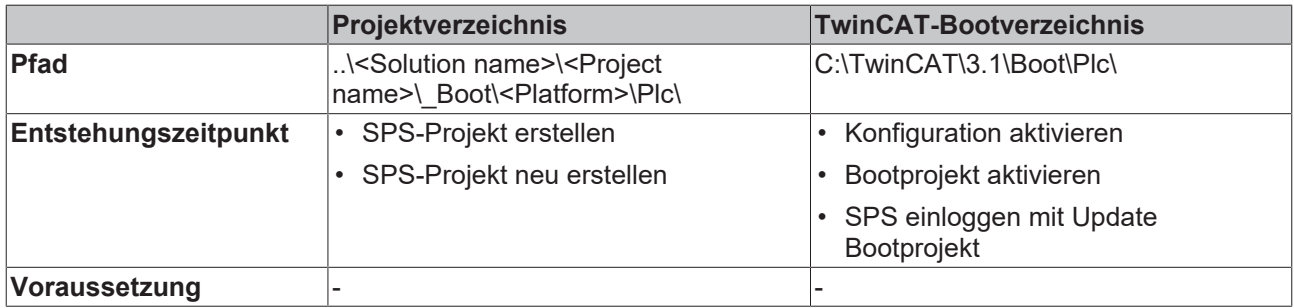

### <span id="page-9-1"></span>**2.9 Port\_xxx\_act.tizip**

Archivordner, der die COMPILEINFO-Datei des aktuell laufenden SPS-Projekts enthält

#### **Ablageort**

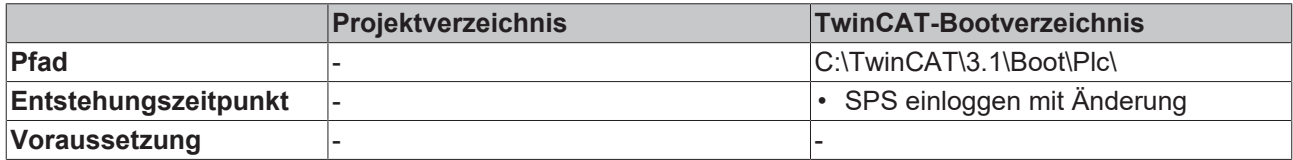

### <span id="page-9-2"></span>**2.10 Port\_xxx.bootdata**

Bootdatei, die die persistenten Daten speichert

Nachdem das TwinCAT-System gestartet und die SPS geladen worden ist, wird die Dateiendung .bootdata in .bootdata-old umbenannt.

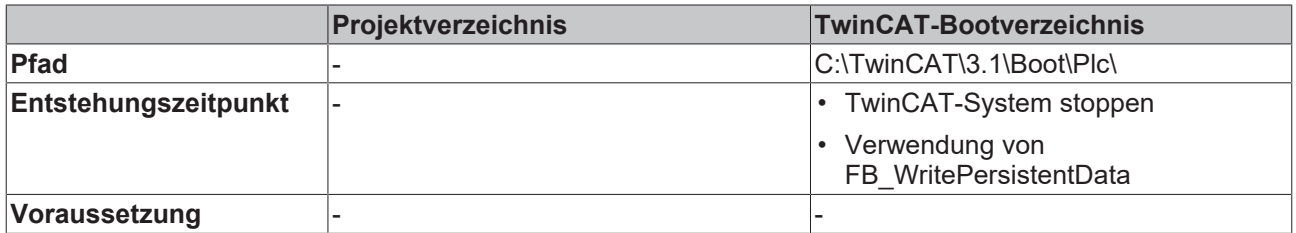

### <span id="page-10-0"></span>**2.11 Port\_xxx.bootdata-old**

Backup-Datei für die persistenten Daten

Die Datei wird gelöscht, nachdem die neue Bootdatei vollständig geschrieben worden ist.

#### **Ablageort**

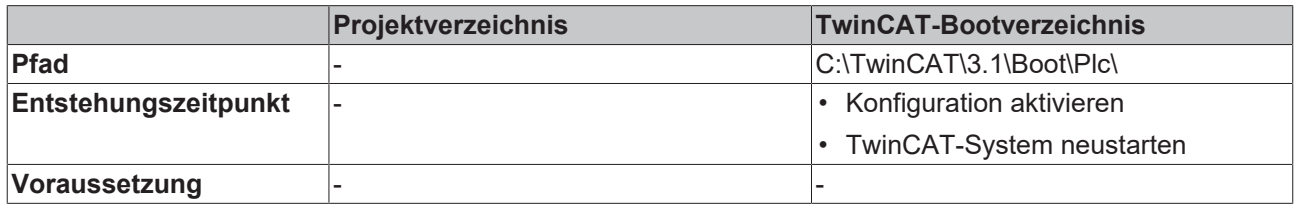

### <span id="page-10-1"></span>**2.12 PLC\_Name.tpzip**

Archivordner des SPS-Projekts

Der Umfang des Inhalts kann in den Projekteigenschaften konfiguriert werden.

#### **Ablageort**

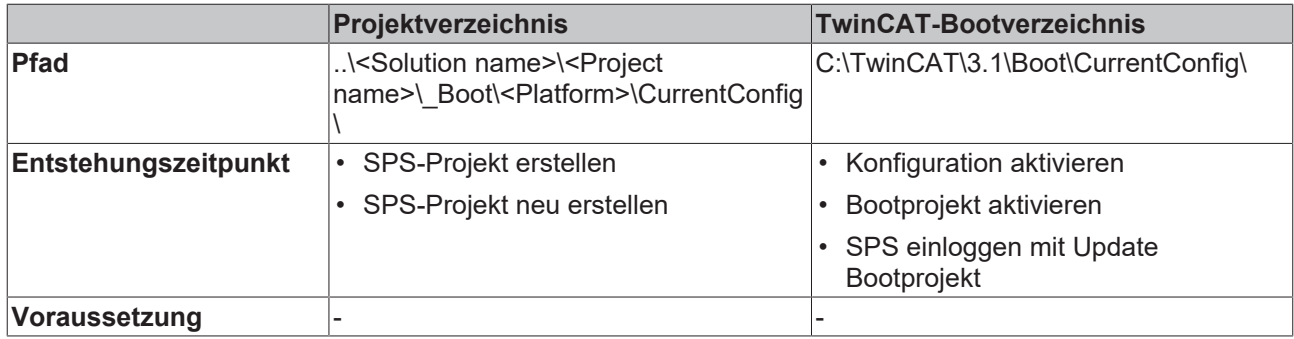

### <span id="page-10-2"></span>**2.13 PLC\_Name.tmc**

TC3-Modul-Beschreibungsdatei

#### **Ablageort**

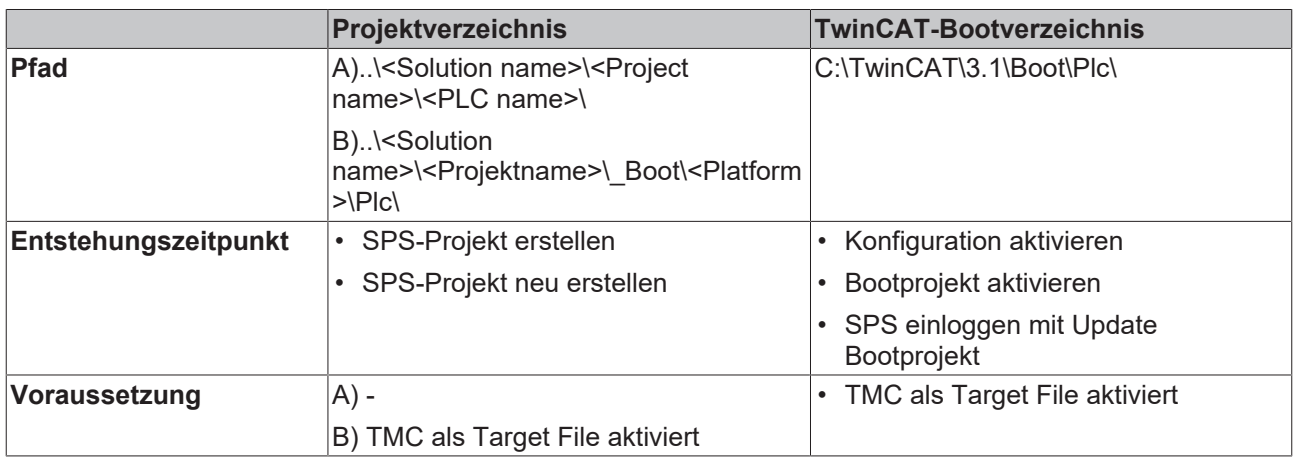

### <span id="page-10-3"></span>**2.14 PLC\_Name.tpy**

TC2-SPS-Beschreibungsdatei

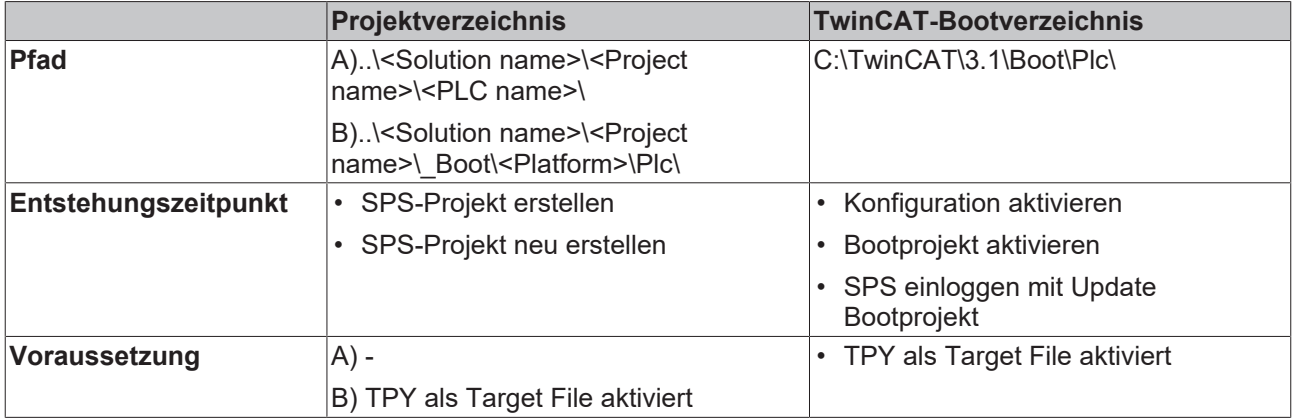

# <span id="page-12-0"></span>**3 Dateien TwinCAT-C++-Projekt**

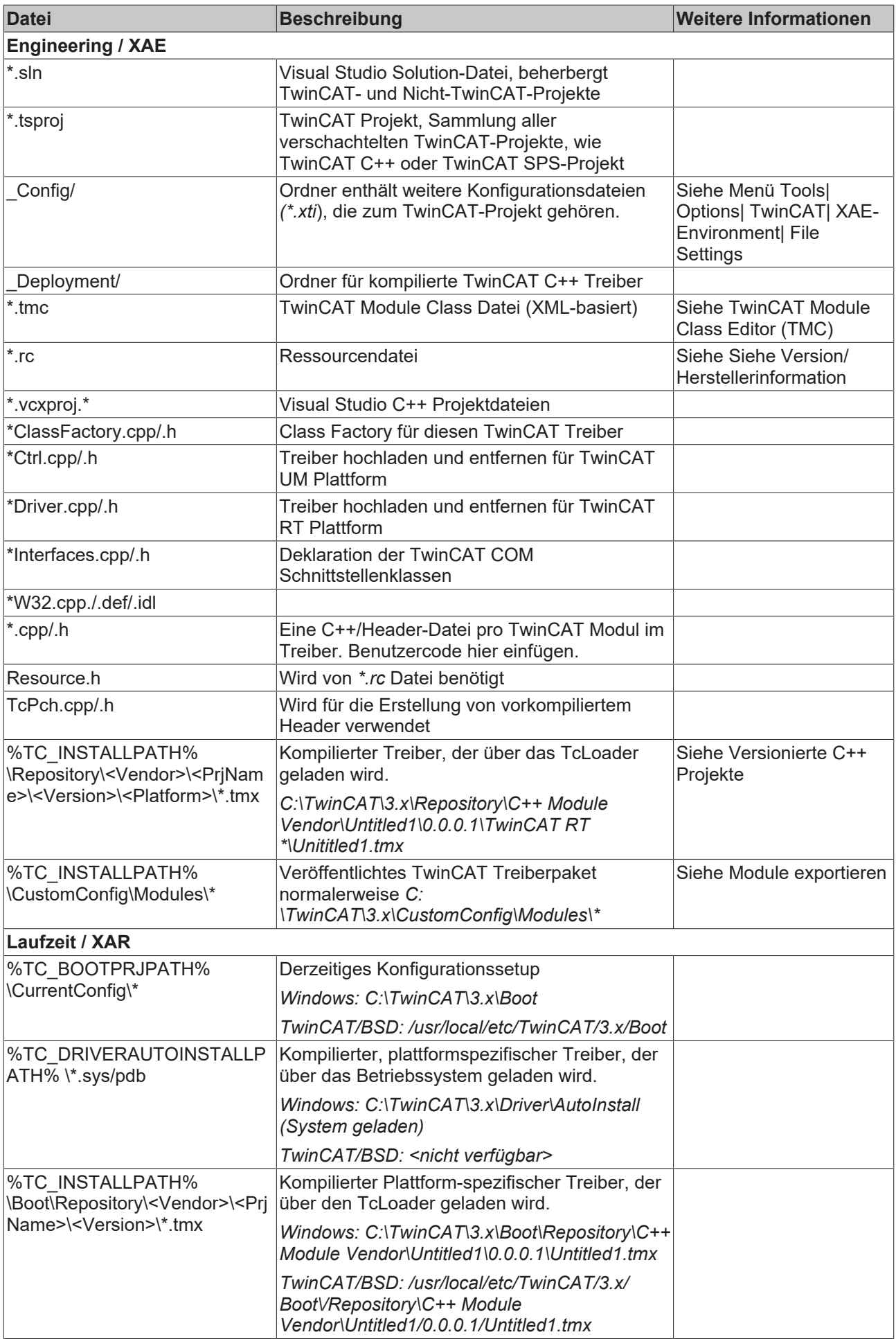

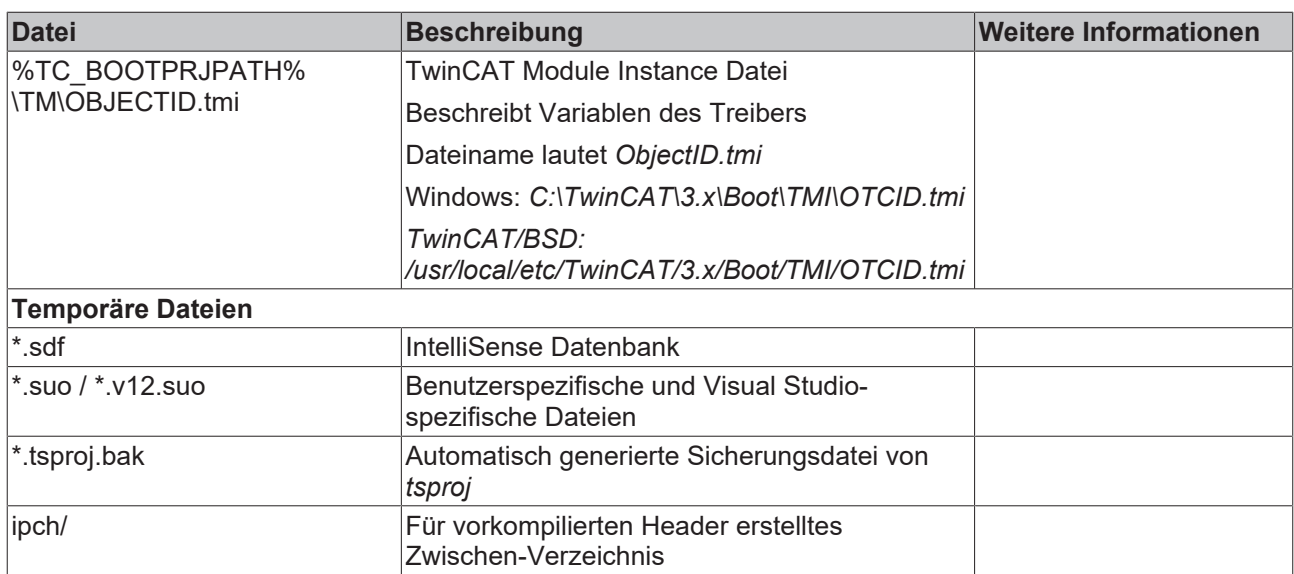

# <span id="page-15-1"></span><span id="page-15-0"></span>**4 Dateien TwinCAT-Projekt**

### **4.1 CurrentConfig.xml**

Beschreibungsdatei der aktuellen Konfiguration.

#### **Ablageort**

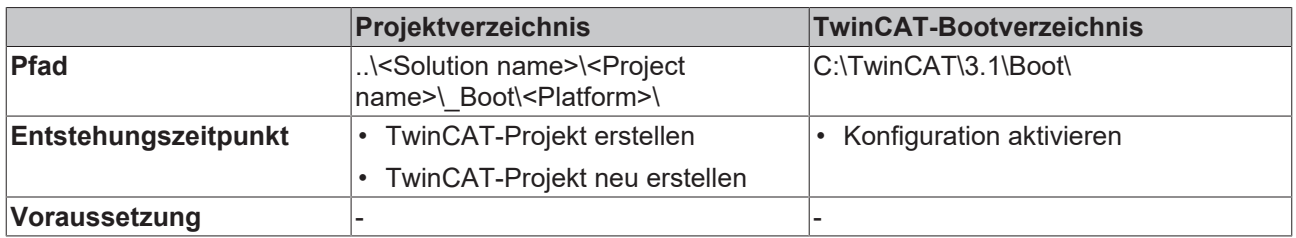

### <span id="page-15-2"></span>**4.2 CurrentConfig.tszip**

Archivordner, der die tsproj-Datei sowie alle referenzierten xti-Dateien enthält.

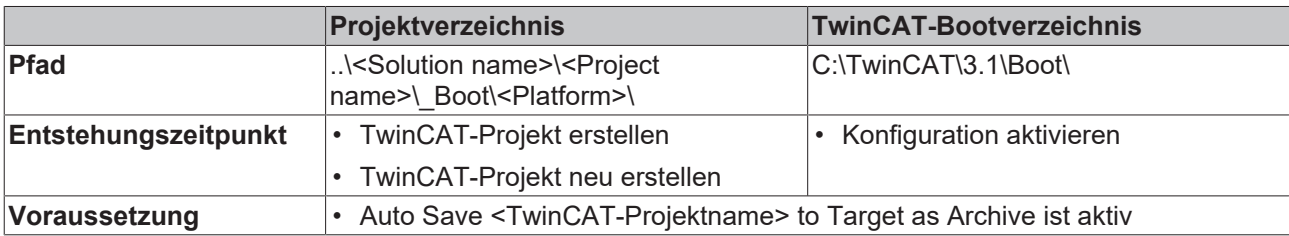

# <span id="page-16-1"></span><span id="page-16-0"></span>**5 Dateien PLC HMI**

### **5.1 Port\_xxx.textlistname.txt**

Für jede im Projekt vorhandene Textliste wird eine Datei angelegt, die alle Einträge dieser Textliste enthält.

#### **Ablageort**

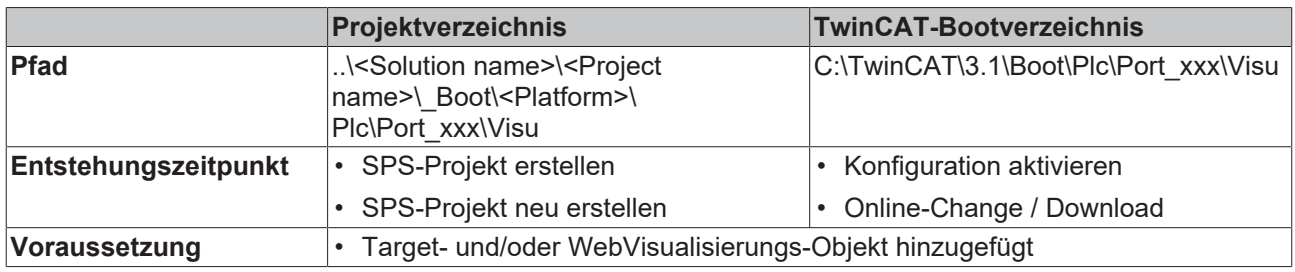

### <span id="page-16-2"></span>**5.2 Port\_xxx Folder**

In diesem Ordner wird automatisch ein weiterer Ordner "Visu" angelegt, in dem wiederum die Dateien sowie die Bilder der PLC HMI gespeichert werden.

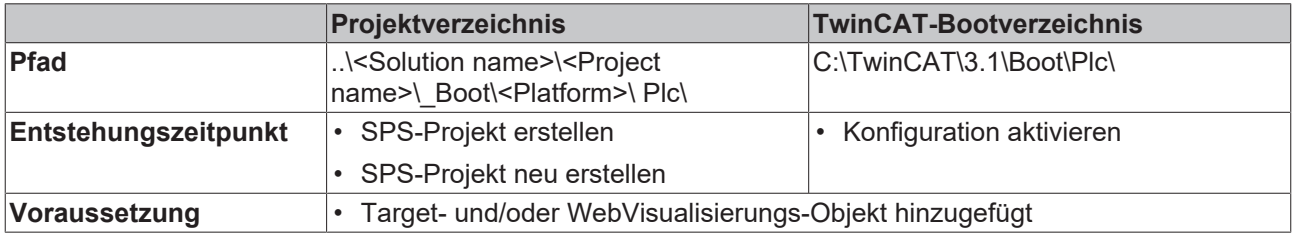

# <span id="page-17-1"></span><span id="page-17-0"></span>**6 Dateien PLC HMI (Target Visualisierung)**

### **6.1 tc3plchmi.ini**

Konfigurationsdatei, die die Einstellungen des TargetVisualisierungs-Client enthält

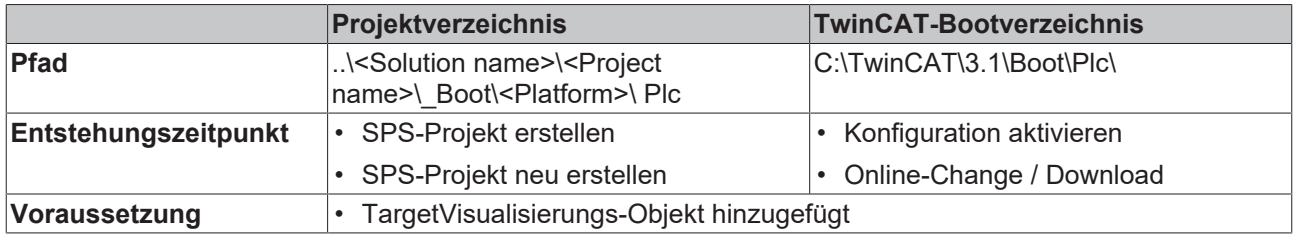

# <span id="page-18-1"></span><span id="page-18-0"></span>**7 Dateien PLC HMI Web**

### **7.1 port\_xxx.imagepoolcollection.csv**

Datei, die eine Auflistung der Einträge aller im SPS-Projekt verfügbaren Bildersammlungen (ImagePools) enthält

### **Ablageort**

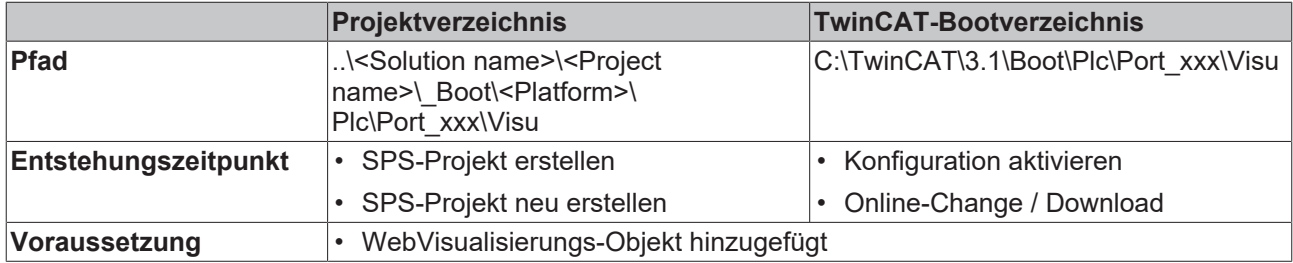

### <span id="page-18-2"></span>**7.2 webvisu.cfg.json**

Konfigurationsdatei, die die Einstellungen des WebVisualisierungs-Objekts enthält

### **Ablageort**

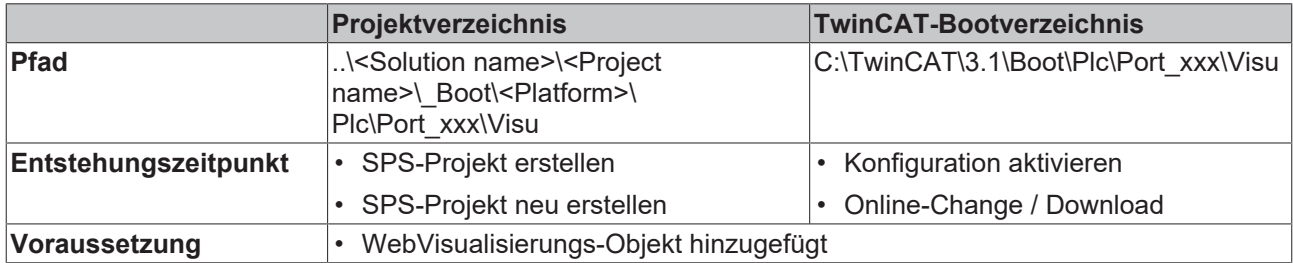

### <span id="page-18-3"></span>**7.3 webvisu.htm**

HTML-Seite, die zum Anzeigen der Visualisierung im Internet-Browser verwendet wird

### **Ablageort**

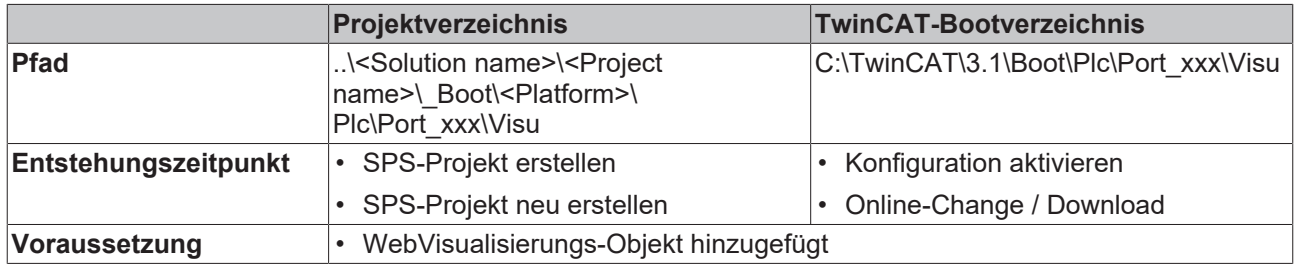

### <span id="page-18-4"></span>**7.4 webvisu.js**

Datei, die die JavaScript-Logik enthält, die in der Visualisierung verwendet wird

# **BECKHOFF**

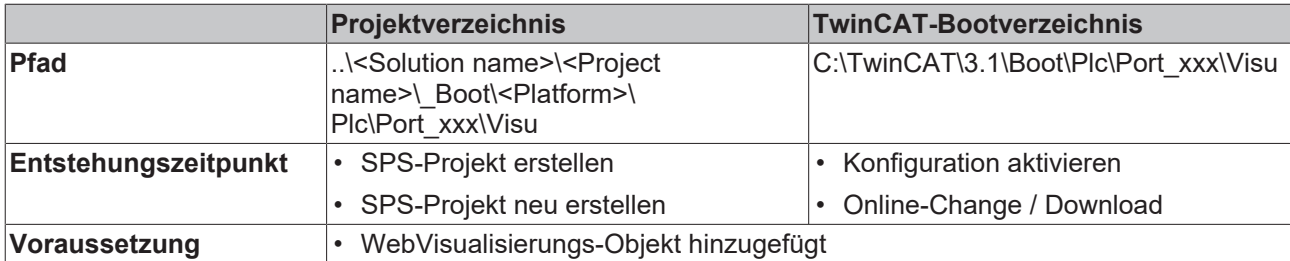

Mehr Informationen: **[www.beckhoff.de/te1000](https://www.beckhoff.de/te1000)**

Beckhoff Automation GmbH & Co. KG Hülshorstweg 20 33415 Verl **Deutschland** Telefon: +49 5246 9630 [info@beckhoff.de](mailto:info@beckhoff.de?subject=TwinCAT%203) [www.beckhoff.de](https://www.beckhoff.com)

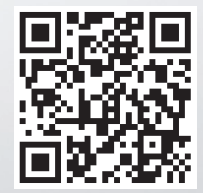